Version: US -UM-1.0

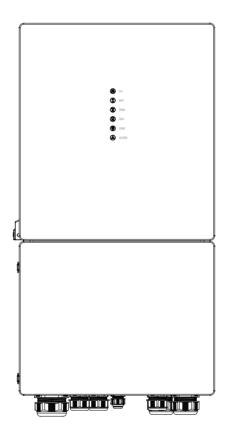

**USER MANUAL** 

**ESS Inverter** 

# HISTORY

| VERSION | ISSUED   | COMMENTS      |
|---------|----------|---------------|
| 1.0     | 03-Feb23 | First release |

# Preface

# **About This Manual**

This manual describes the installation, connection, the use of APP, commissioning and maintenance etc. of ESS inverter. Please first read the manual and related documents carefully before using the product and store it in a place where installation, operation and maintenance personnel can access it at any time. The illustration in this user manual is for reference only. This user manual is subject to change without prior notice. (Specific please in kind prevail.)

# **Target Group**

ESS inverters must be installed by professional electrical engineers who have obtained relevant qualifications.

### Scope

This manual is applicable to following inverters:

- 5K US
- 6K US
- 8K US
- 10K US

### Conventions

The following safety instructions and general information are used within this user manual.

| DANGER                                                                                                    | Indicates an imminently hazardous situation which, if not correctly followed, will result in serious injury or death.                                                                                         |  |  |
|----------------------------------------------------------------------------------------------------|----------------------------------------------------------------------------------------------------|--|--|
| WARNING         Indicates a potentially hazardous situation which, if not correct followed, will result in serious injury or death. |                                                                                                    |  |  |
| <b>CAUTION</b>                                                                                                    | Indicates a potentially hazardous situation which, if not correctly followed, could result in moderate or minor injury.                                                                                       |  |  |
| <b>NOTICE</b>                                                                                                    | Indicates a potentially hazardous situation which, if not correctly followed, could result in equipment failure to run, or property damage.                                                                   |  |  |
| <b>NOTE</b>                                                                                                    | Call attention to important information, best practices and tips:<br>supplement additional safety instructions for your better use of the<br>Three phase hybrid inverter to reduce the waste of you resource. |  |  |

# CONTENTS

# Preface

About This Manual Target Group Scope

Conventions

# 1. Safety

- 1.1 Symbols Used
- 1.2 Safety Precaution

# 2. Product Introduction

- 2.1 Overview
- 2.2 Product Appearance
- 2.3 Model Definition

# 3. Installation

- 3.1 Packing List
- 3.2 Selecting the Mounting Location
- 3.3 Mounting

# 4. Electrical Connection

- 4.1 Grounding
- 4.2 Meter/CT Connection
- 4.3 Communication Connection

# 5. System Operation

- 5.1 Inverter Working Mode
- 5.2 Startup/Shutdown Procedure

# 6. Commissioning

6.1 Inspection6.2 Commissioning Procedure

# 7. User Interface

7.1 LED

7.2 App Setting Guide

# 8. Maintenance

- 8.1 Routine Maintenance
- 8.2 Inverter Troubleshooting

# 9. Technical Specifications

# 1. Safety

Before using the inverter, please read all instructions and cautionary markings on the unit and manual. Put the instructions where you can take them easily.

The ESS inverter of ours strictly conforms to related safety rules in design and test. Local safety regulations shall be followed during installation, operation and maintenance. Incorrect operation work may cause injury or death to the operator or a third party and damage to the inverter and other properties belonging to the operator or a third party.

# 1.1 Symbols Used

| Safety Symbol | Description                                                                                                    |
|---------------|----------------------------------------------------------------------------------------------------|
| Â             | Danger of high voltage and electric shock!<br>Only qualified personnel may perform work on the inverter.         |
| A C 5 mins    | Danger of high voltage. Residual voltage in the inverter need 5 mins to discharge, wait 5 mins before operation. |
|               | Danger of hot surface                                                                                            |
| 20            | Environmental Protection Use Period                                                                              |
|               | Refer to the operating instructions                                                                              |
|               | Product should not be disposed as household waste.                                                               |
|               | Grounding terminal                                                                                               |

### **1.2 Safety Precaution**

- Installation,maintenance and connection of inverters must be performed by qualified personnel, in compliance with local electrical standards, wiring rules and requirements of local power authorities and/or companies(for example: AS 4777 and AS/NZS 3000 IN Australia).
- To avoid electric shock, DC input and AC output of the inverter must be terminated at least 5 minutes before performing any installation or maintenance.
- The temperature of some parts of the inverter may exceed 60°C during operation. Do not touch the inverter during operation to avoid being burnt.
- Ensure children are kept away from inverters.
- Don't open the front cover of the inverter. A part from performing work at the wiring terminal (as instructed in this manual), touching or changing components without authorization may cause injury to people, damage to inverters and annulment of the warranty.
- Static electricity may damage electronic components. Appropriate method must be adopted to prevent such damage to the inverter; otherwise the inverter may be damaged and the warranty annulled.
- Ensure the output voltage of the proposed PV array is lower than the maximum rated input voltage of the inverter; otherwise the inverter may be damaged and the warranty annulled.
- When exposed to sunlight, the PV array generates dangerous high DC voltage. Please operate according to our instructions, or it will result in danger to life.
- PV modules should have an IEC61730 class A rating.
- If the equipment is used in a manner not specified by the manufacturer, the protection provided by the equipment may be impaired.
- Completely isolate the inverter before maintaining. Completely isolate the inverter should: Switch off the PV switch, disconnect the PV terminal, disconnect the battery terminal, and disconnect the AC terminal.
- Prohibit inserting or pulling the AC and DC terminals when the inverter is running.
- In Australia, the inverter internal switching does not maintain the neutral integrity, neutral integrity must be addressed by external connection arrangements.
- In Australia, the output of backup side in switchbox should be labeled main switch UPS supply, the output of normal load side in switchbox should be labeled mains switch inverter supply.
- Don't connect Three phase hybrid inverter in the following ways: BACKUP Port should not be connected to grid; The single PV panel string should not be connected to two or more inverters.

# 2. Product Introduction

### 2.1 Overview

### ESS Inverter

The hybrid inverters are high-quality inverter which can convert solar energy to AC energy and store energy into battery.

The inverter can be used to optimize self consumption, store in the battery for future use or feed into public grid. Work mode depends on PV energy and user's preference. It can provide power for emergency use during the grid lost by using the energy from battery and inverter (generated from PV).

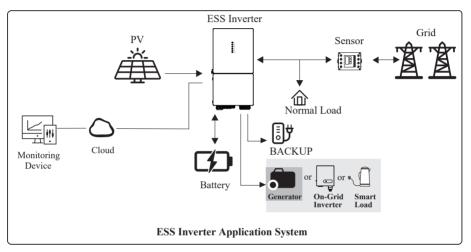

# 2.2 Product Appearance

### 2.2.1 ESS Inverter

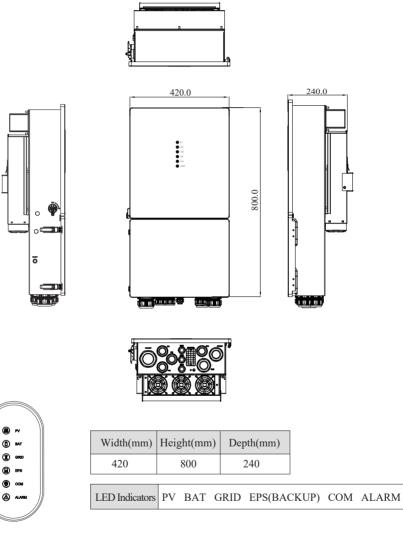

LED Details

#### The External View of ESS Inverter

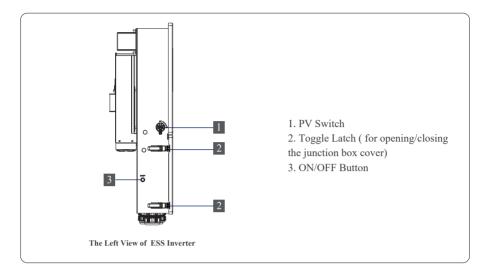

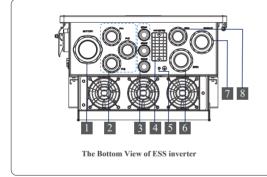

- 1. Battery Connect Terminals
- 2. PV Input Terminals
- 3. COM1/2/3 Ports (RS485, BMS, DRM, CT, DRY, RSD, PARA)
- 4. COM Port (WIFI/GPRS)
- 5. Grounding Terminal
- 6. GRID Output Terminal
- 7. BACKUP Terminal
- 8. GEN Terminal

# 3. Installation

### 3.1 Packing List

After unpacking, please check the following packing list carefully for any damage or missing parts. If any damage or missing parts occurs, contact the supplier for help.

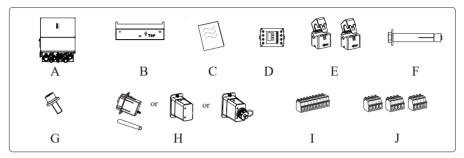

| Number | Quantity | Description                     |  |  |  |
|--------|----------|---------------------------------|--|--|--|
| А      | 1        | Inverter                        |  |  |  |
| В      | 1        | Mounting bracket                |  |  |  |
| С      | 1        | File package                    |  |  |  |
| D      | 1        | Meter (Optional)                |  |  |  |
| Е      | 2        | СТ                              |  |  |  |
| F      | 3        | M6 Expansion screws             |  |  |  |
| G      | 1        | M6 Security screw               |  |  |  |
| Н      | 1        | GPRS/WIFI/LAN module (Optional) |  |  |  |
| Ι      | 1        | 9-Pins terminal                 |  |  |  |
| J      | 3        | 4-Pins terminal                 |  |  |  |

### 3.2 Selecting the Mounting Location

#### **3.2.1 Installation Environment Requirements**

- a. The storage inverter protection class is IP65 and can be mounted indoors or outdoors.
- b. The mounting location must be inaccessible to unrelated personnel since the enclosure and heat sinks are extremely hot during operation.
- c. Do not install the storage inverter in areas containing highly flammable materials or gases.
- d. To ensure optimum operation and long service life, the ambient temperature must be below 50°C.
- e. The storage inverter must be mounted in a well ventilated environment to ensure good heat dissipation.
- f. To ensure long service life, the storage inverter must not be exposed to direct solar irradiation, rain, or snow. It is recommended that the inverter be mounted in a sheltered place.
- g. The carrier where the inverter is mounted must be fire-proof. Do not mount the inverter on flammable building materials.
- h. Do not install the inverter in a rest area since it will cause noise during operation.
- i. The installation height should be reasonable and make sure it is easy to operate and view the display.
- j. Product label and warning symbols shall be clear to read after installation.
- k. Please avoid direct sunlight, rain exposure, snow cover.

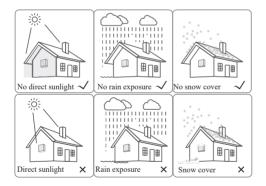

#### 3.2.2 Mounting Requirements

Mount the inverter vertically or tilted backward by max 15°. The device can not be installed with a wrong mode and the connection area must point downward.

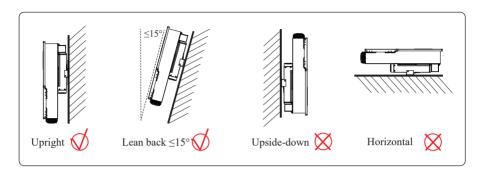

#### 3.2.3 Installation Space Requirements

To ensure the inverter normally and easy to operate, there are requirements on available spaces of the inverter, e.g. to keep enough clearance. Refer to the following figures.

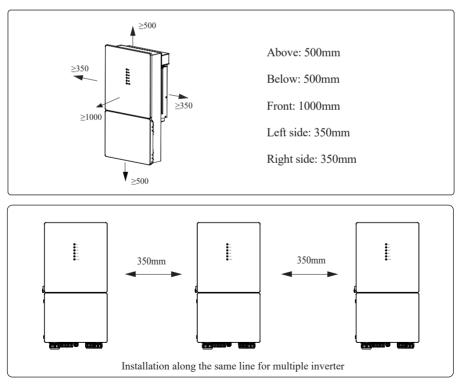

# 3.3 Mounting

Before mounting the inverter, you have to prepare expansion screws and a security screw.

#### Step 1. Install the mounting bracket

- Use a level ruler to mark the position of the 3 holes on the wall. Refer to Figure a. And drill 3 holes, 16mm in diameter and 55mm in deep. Refer to Figure b.
- Knock the expansion screw kit into the hole together with a hammer. Refer to Figure c. *Note: Do not remove the nut unit in this step.*
- After tightening 2-3 buckles, the expansion bolts are tight and not loose, and then unscrew the bolts, spring washer, gasket. Refer to Figure c.
- 4. Install and fix the mounting bracket on the wall. Refer to Figure d.

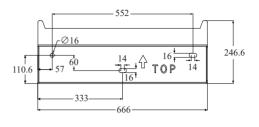

Unit: mm

# Step 2. Install the inverter on the mounting bracket. Then lock the inverter using the security screw. Refer to Figure e, Figure f.

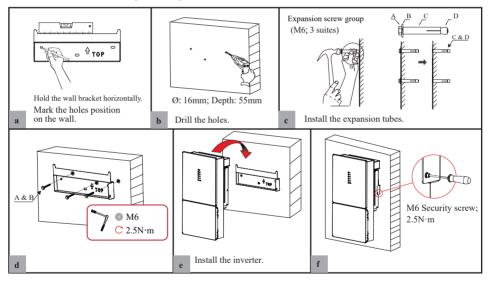

| <b>DANGER</b>  | Before drilling the hole on the wall, ensure no damage on the electric wire and/or water pipe inside the wall.                                                                            |
|----------------|----------------------------------------------------------------------------------------------------|
| <b>CAUTION</b> | To prevent potential damages and injuries from inverter falling down,<br>please hang the inverter on the bracket, do not loosen grip unless confirm<br>that the inverter is well mounted. |

# 4. Electrical Connection

This chapter shows the detailed connections of ESS inverter. The following illustration only uses the hybrid inverter as an example.

#### ESS inverter system connection diagram:

Non-parallel connection mode

### Split phase (120/240Vac) connection diagram (US)

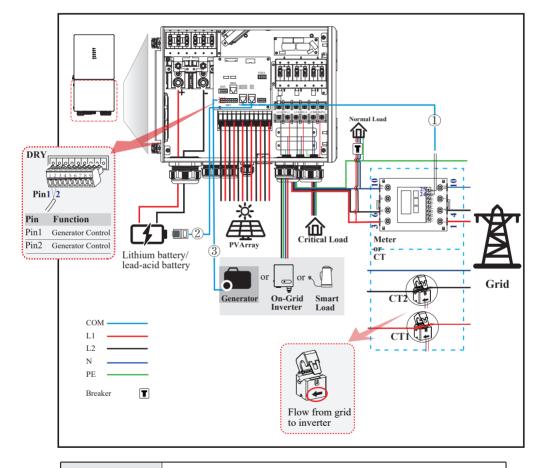

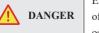

Ensure that inverter and all cables to be installed are completely powered off during whole installation and connection. Otherwise, fatal injury can occur due to the high voltage.

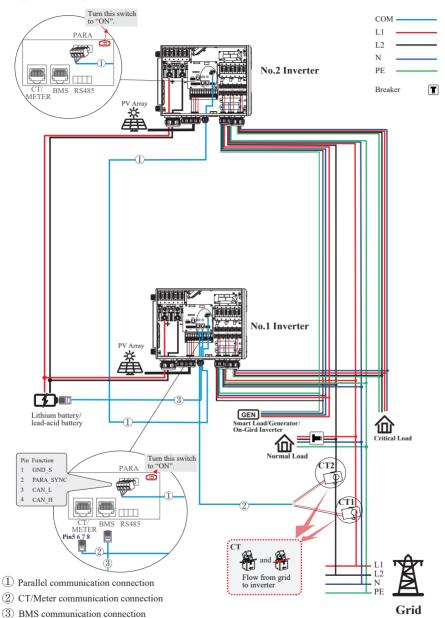

### Split Phase parallel connection mode-Scheme A (N=2)

\* These communication cables can be connected to any inverter, but they must be inserted into the same inverter and we call this inverter No. 1 inverter. Note:

- 1. PV related contents are N/A for AC Couple inverter.
- 2. BMS communication connection is only for lithium battery.
- 3. It is necessary to turn the matched resistance switch of No. 1 inverter and No. 2 inverter to "ON" in parallel connection mode.

4. With parallel connection mode, it is necessary to connect APP to one of inverters and then go to Console > Other Setting page to enable Parallel mode on APP.

- 5. About breakers:
- DC breaker on BATTERY side: 300A
- AC breaker on GEN side  $\geq 60A$
- AC breaker on Grid side  $\geq$ 70A
- AC breaker on Backup side ≥70A

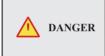

Ensure that inverter and all cables to be installed are completely powered off during whole installation and connection. Otherwise, fatal injury can occur due to the high voltage.

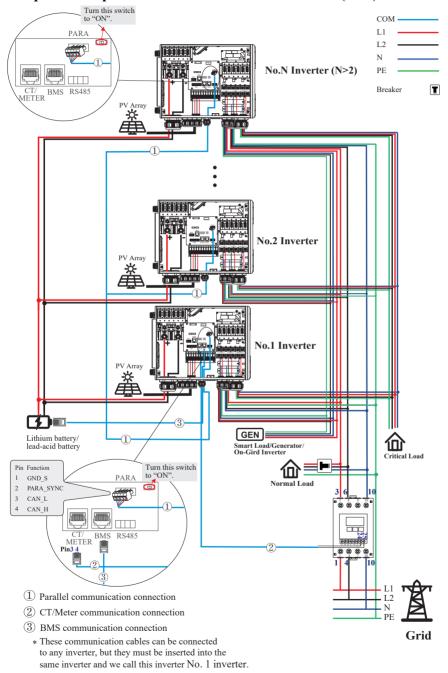

# Split Phase parallel connection mode-Scheme B (N>2)

Electrical Connection

Note:

- 1. PV related contents are N/A for AC Couple inverter.
- 2. BMS communication connection is only for lithium battery.
- 3. It is necessary to additionally purchase suitable CT and meter according to the specific requirements
- in parallel connection mode-Scheme B.

4. It is necessary to turn the matched resistance switch of No. 1 inverter and No. N inverter to "ON" in parallel connection mode.

5. With parallel connection mode, it is necessary to connect APP to one of inverters and then go to Console > Other Setting page to enable Parallel mode on APP.

6. About breakers:

DC breaker on BATTERY side: 300A

- AC breaker on GEN side ≥60A
- AC breaker on Grid side  $\geq$ 70A

AC breaker on Backup side ≥70A

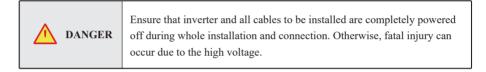

# 4.1 Grounding

A protective earth (PE) terminal is equipped at the side of the inverter. Please be sure to connect this PE terminal to the PE bar for reliable grounding. AWG 2 or 4 yellow green lines are recommended.

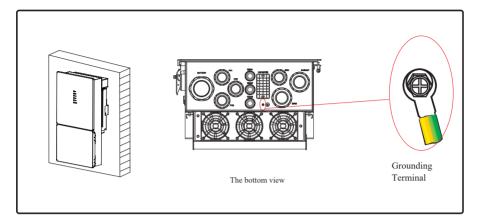

| WARNING        | The inverter must be grounded; otherwise, there may be an electric shock risk.                                                                                                    |  |  |  |
|----------------|----------------------------------------------------------------------------------------------------|--|--|--|
| <b>CAUTION</b> | If the positive pole or negative pole of the PV array is required to<br>be grounded, then the inverter output (to AC grid) must be isolated<br>by transformer in accordance with IEC62109-1, -2 standards. |  |  |  |

### 4.2 Meter/CT Connection

You can monitor usage with a meter or a CT.

#### 4.2.1 Meter Connection

This section is applicable to non-parallel connection mode only. ESS inverter supports the meter CHINT-DTSU666 meter by default. The meter is optional.

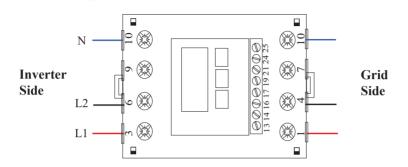

Before connecting to Grid, please install a separate AC breaker ( $\geq$ 70A; not equipped) between meter and Grid. This will ensure the inverter can be safely disconnected during maintenance.

The connection diagram of power cable of meter is shown in the figure below:

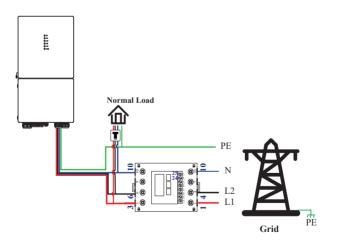

Please refer to the meter instruction manual for details.

#### 4.2.2 CT Connection

Before connecting to Grid, please install a separate AC breaker ( $\geq$ 70A; not equipped) between CT and Grid. This will ensure the inverter can be safely disconnected during maintenance.

The connection diagram of power cable of CT is shown in the figure below:

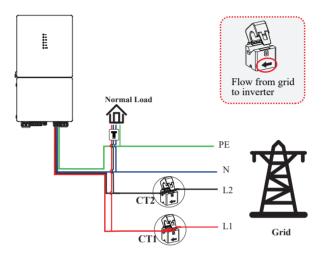

Please attention to the Current interchanger (CT) connection. The arrow on the CT indicates the current flow from grid to inverter. And lead the live line through the detection hole of CT.

**NOTE** The current direction from grid to inverter is defined as positive and current direction from inverter to grid is defined as negative.

# 4.3 Communication Connection

There are communication interfaces in the communication port on the bottom of the inverter as show below:

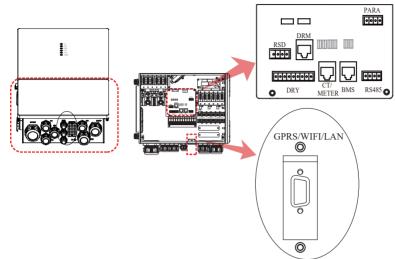

| Interface |         | Descriptions                                           |  |  |
|-----------|---------|--------------------------------------------------------|--|--|
| PARA      |         | 4-Pins interface for parallel communication            |  |  |
|           |         | A matched resistance switch for parallel communication |  |  |
| RS485     |         | 4-Pins interface for RS485 communication               |  |  |
| DRM       |         | Demand response mode for Australia application         |  |  |
| METE      | R       | For Meter communication or Grid current sense          |  |  |
| BMS       |         | Lithium battery communication interface                |  |  |
|           | GEN     | Generator control                                      |  |  |
| 9-Pins    | NTC     | Temperature sensor terminal of lead-acid battery       |  |  |
|           | RMO     | Remote off control                                     |  |  |
|           | DRY     | DI/DO control                                          |  |  |
| RSD       |         | RSD control interface                                  |  |  |
| GPRS/W    | IFI/LAN | For GPRS/WIFI/LAN communication                        |  |  |

#### 4.3.1 BMS Connection (Only for Lithium Battery)

#### **RJ45** Terminal Configuration of Battery Communication (BMS)

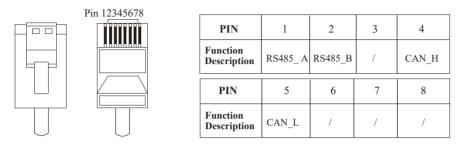

This manual describes the cable sequence of the inverter. For details about the cable sequence of the battery, see the manual of the battery you used.

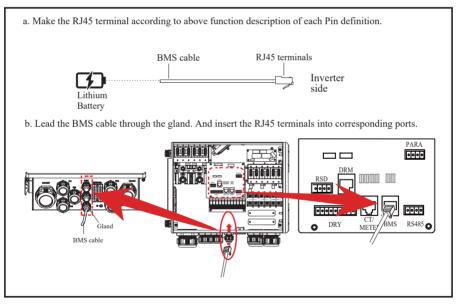

### 4.3.2 Meter Connection

### **RJ45** Terminal Configuration of Meter Communication

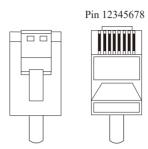

| PIN                     | 1 | 2 | 3       | 4       | 5 | 6 | 7    | 8    |
|-------------------------|---|---|---------|---------|---|---|------|------|
| Function<br>Description | / | / | RS485_A | RS485_B | / | / | CT1+ | CT1- |

#### Meter cable connection overview

| Inverter      | Meter |
|---------------|-------|
| Pin3(RS485_A) | Pin24 |
| Pin4(RS485_B) | Pin25 |

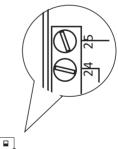

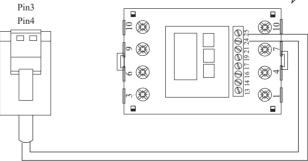

#### Connect meter. Refer to the following steps:

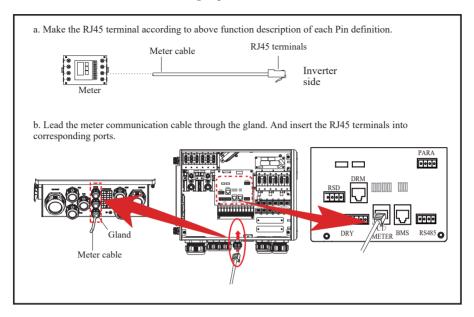

#### 4.3.3 CT Connection

This section is applicable to non-parallel connection mode and parallel connection-scheme A only. **CT cable connection overview** 

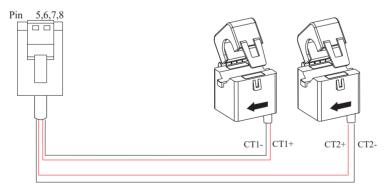

| Inverter   | СТ    |
|------------|-------|
| Pin5(CT2-) | Black |
| Pin6(CT2+) | Red   |
| Pin7(CT1+) | Red   |
| Pin8(CT1-) | Black |

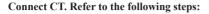

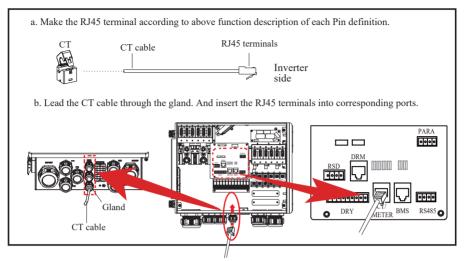

#### 4.3.4 RS485 Connection

#### 4-Pin Terminal Configuration of RS485 Communication

| 234 | PIN                     | 1       | 2       | 3  | 4  |
|-----|-------------------------|---------|---------|----|----|
|     | Function<br>Description | RS485_A | RS485_B | PE | PE |

#### Connect RS485. Refer to the following steps:

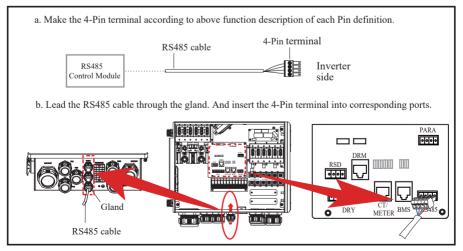

Electrical Connection

#### 4.3.5 Parallel Communication Connection

#### 4-Pin Terminal Configuration of parallel Communication

| PIN                     | 1     | 2         | 3     | 4     |
|-------------------------|-------|-----------|-------|-------|
| Function<br>Description | GND_S | PARA_SYNC | CAN_L | CAN_H |

#### Parallel communication cable connection overview

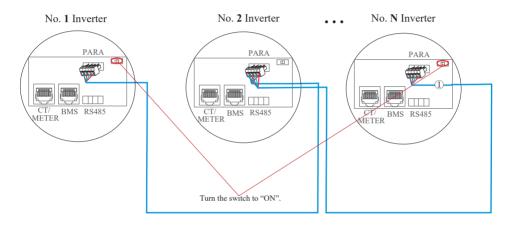

It is necessary to turn the matched resistance switch of No. 1 inverter and No. N inverter to "ON" in parallel connection mode.

| No. 1 Inverter  | No. 2 Inverter  | No. 2 Inverter ···· |                 |
|-----------------|-----------------|---------------------|-----------------|
| Pin4(CAN_H)     | Pin4(CAN_H)     | Pin4(CAN_H)         |                 |
| Pin3(CAN_L)     | Pin3(CAN_L)     |                     | Pin3(CAN_L)     |
| Pin2(PARA_SYNC) | Pin2(PARA_SYNC) |                     | Pin2(PARA_SYNC) |
| Pin1(GND_S)     | Pin1(GND_S)     | Pin1(GND_S)         |                 |

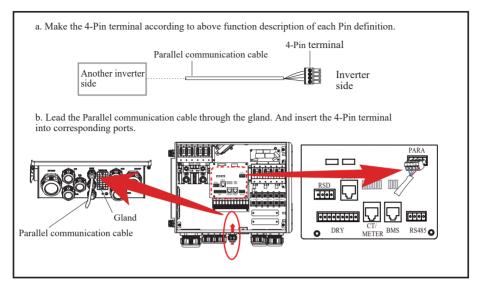

### 4.3.6 NTC/RMO/DRY Connection(s)

#### 9-Pin Terminal Configuration of Auxiliary Communication

| Pin | 123456789 |
|-----|-----------|
| ГШ  | 123430/09 |

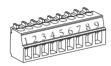

| PIN | Function Description |  |  |
|-----|----------------------|--|--|
| 1   | GEN Control          |  |  |
| 2   | GEN Control          |  |  |
| 3   | NC1 (Normal Close)   |  |  |
| 4   | NC2 (Normal Close)   |  |  |
| 5   | N2                   |  |  |
| 6   | NC2 (Normal Close)   |  |  |
| 7   | REMO OFF             |  |  |
| 8   | GND S(NTC BAT)       |  |  |
| 9   | NTC BAT+             |  |  |

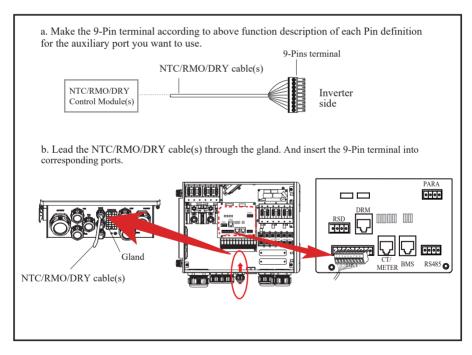

#### 4.3.7 RSD Connection(s)

#### 4-Pins Terminal Configuration of RSD Communication

| 1234 | PIN                     | 1    | 2   | 3                            | 4 |
|------|-------------------------|------|-----|------------------------------|---|
|      | Function<br>Description | +12V | GND | Emergency Stop Signal Button |   |

#### **Emergency Stop Signal:**

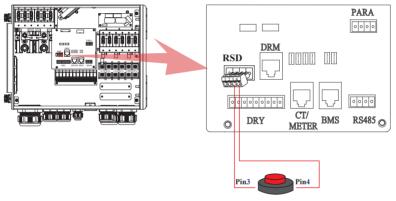

Normally Open Rapid Shutdown Signal Button

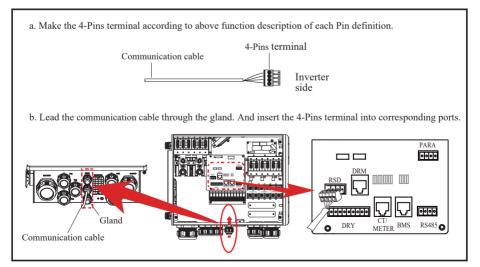

### 4.3.8 GPRS/WIFI/LAN Module Connection (Optional)

For details, please refer to the corresponding Module Installation Guide in the packing.

The appearance of modules may be slightly different. The figure shown here is only for illustration.

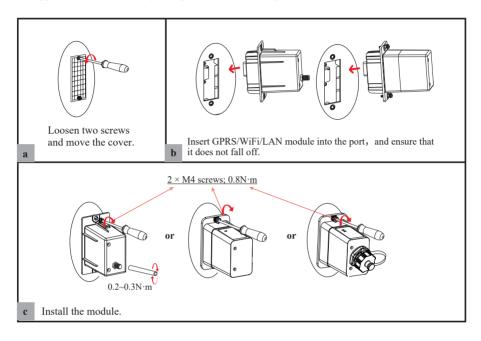

# 5. System Operation

## 5.1 Inverter Working Mode

The inverter supports several different working modes.

### 5.1.1 Self Used Mode

Go to the "Hybrid work mode" menu, and select the "Self used mode" working mode. Under Self Used mode, the priority of PV energy will be Load > Battery > Grid, that means the energy produced by PV gives priority to local loads, excess energy is used for charging the battery, and the remaining energy is fed into the grid.

This is the default mode to increase self-consumption rate. There are several situations of Self used working mode based on PV energy.

#### a) Wealthy PV Energy

When PV energy is wealthy, the PV energy will first consumed by loads, the excess energy will be used to charge the battery. then the remaining energy will be fed into the grid.

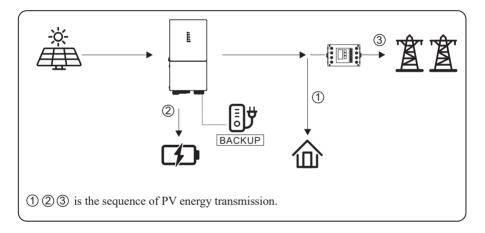

### b) Limited PV power

When the PV energy is not enough to cover all the loads, all the PV energy will be used for load, and the insufficient part will be supported by battery. Then still insufficient parts will be supported by grid.

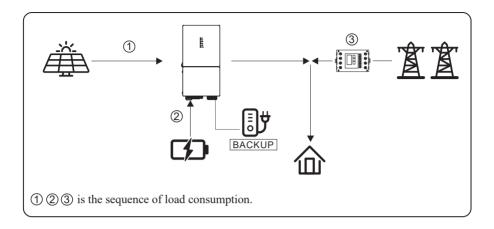

### c) No PV Input

The inverter will first discharge the battery energy for home load consuming when no PV input( such as in the evening or some cloudy or rainy days). If the demand is not met then will consume the grid energy.

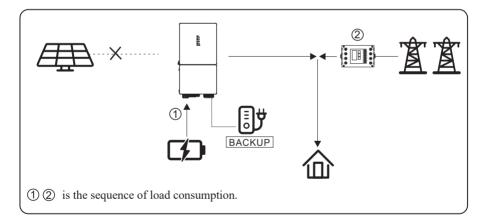

### 5.1.2 Feed-in Priority Mode

Go to the "Hybrid work mode" menu, and select the "Feed-in priority mode" working mode. Under this mode, the priority of PV energy will be Load > Grid > Battery, that means the energy produced by PV gives priority to local loads, excess energy is fed into the grid, and the remaining energy is used for charging the battery.

#### a) Wealthy PV Energy

When PV energy is wealthy, the PV energy will be first consumed by loads, if there is excess PV power, then the excessive power will be fed into grid. If there is still PV energy rested after load consuming and grid feeding, then the rested PV power will be used to charge the battery.

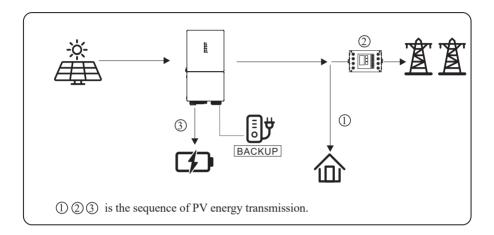

#### b) Limited PV Energy

When PV energy is limited and can not meet the feed-in grid power, the battery will discharge to meet it.

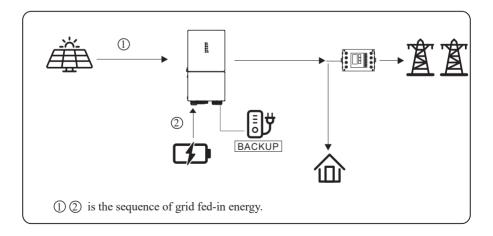

### c) No PV Input

The inverter will first discharge the battery energy for home load consuming when no PV input ( such as in the evening or some cloudy or rainy days). If the demand is not met then will consume the grid energy.

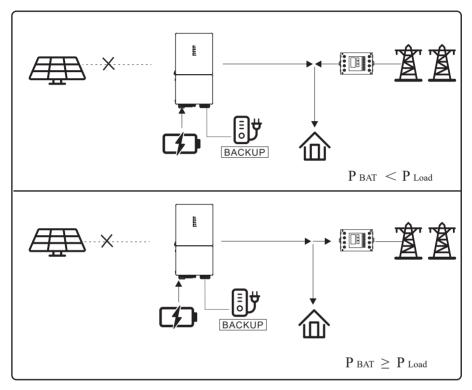

#### 5.1.3 Time-Based Control Mode

Go to the "Hybrid work mode" menu, and select the "Time-based Control" working mode. Under this mode, you can control the charging and discharging of the inverter. You can set the following parameters based on your requirements:

- Charge and discharge frequency: one time or daily
- Charging start time: 0 to 24 hours
- Charging end time: 0 to 24 hours
- Discharge start time: 0 to 24 hours
- Discharge end time: 0 to 24 hours

You can also choose whether to allow the grid to charge the battery, which is prohibited by default. If the user enable the "Grid charge function", the "Maximum grid charger power" and "Capacity of grid charger end" can be set. When the battery capacity reaches

the set value of "Capacity of grid charger end", the grid will stop charging the battery.

## 5.1.4 Back-up Mode

Go to the "Hybrid work mode" menu, and select the "Back-up Mode" working mode.

Under this mode, the priority of PV energy will be Battery > Load > Grid.

This mode aims at charging the battery quickly, and at the same time, you can choose whether to allow AC to charge the battery.

## Forbid AC charging

In this mode, the battery can be charged only with PV power, and the charging power varies with PV power.

## a) Wealthy PV power

When PV energy is wealthy, PV charges the battery first, then meets the load, and the rest is fed into the grid.

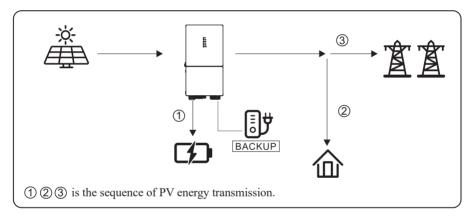

## b) Limited PV power

When PV energy is limited, PV gives priority to charging the battery, and the grid directly meets the load demand.

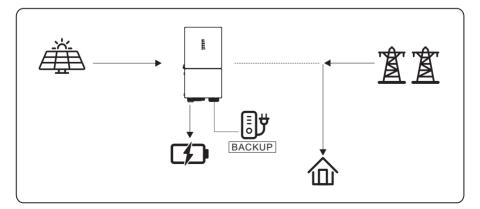

## Allow AC charging

In this situation, the battery can be charged both with PV and AC.

#### a) Wealthy PV power

When PV energy is wealthy, PV charges the battery first, then meets the load, and the rest is fed into the grid.

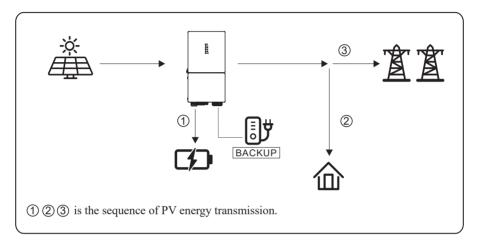

### b) Limited PV power

When the PV energy is not enough to charge the battery, the grid energy will charge the battery as supplement. Meanwhile, the grid energy is consumed by loads.

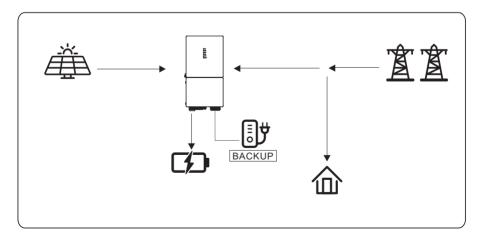

## 5.1.5 Off Grid Mode

When the power grid is cut off, the system automatically switches to Off Grid mode. Under off-grid mode, only critical loads are supplied to ensure that important loads continue to work without power failure.

Under this mode, the inverter can't work without the battery.

## a) Wealthy PV power

When PV energy is wealthy, the PV power will be first consumed by critical load, charges battery then smart load.

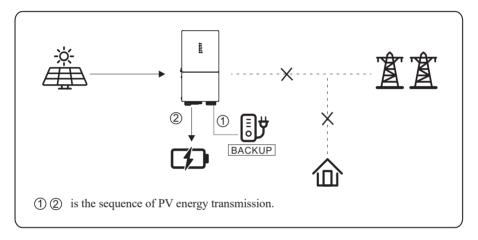

## b) Limited PV power

When PV energy is limited, BACKUP loads are first powered by PV and then supplemented by battery.

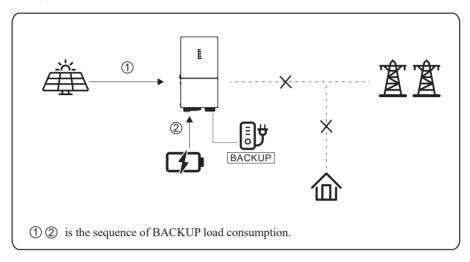

| <b>NOTICE</b> | <ul> <li>Under this mode, please complete the output voltage and frequency settings.</li> <li>It is better to choose the battery capacity larger than 100Ah to ensure BACKUP function work normally.</li> <li>If BACKUP output loads are inductive or capacitive loads, to make sure the stability and reliability of system, it is recommended to configure the power of these loads to be within 50% of BACKUP output power range.</li> </ul> |
|---------------|----------------------------------------------------------------------------------------------------|
|---------------|----------------------------------------------------------------------------------------------------|

## 5.2 Startup/Shutdown Procedure

### 5.2.1 Startup Procedure

Check and confirm that the installation is secure and strong enough and that the system grounding is OK. Then confirm the connections of AC, battery, PV etc. are correct. Confirm the parameters and configurations conform to relevant requirements.

| AC Frequency 50/60Hz   | PV Voltage 70~540V                                     |
|------------------------|--------------------------------------------------------|
| Battery Voltage 40~64V | Grid AC Voltage 120/240V(Split phase) /208V(2/3 phase) |

Make sure all the above aspects are right, then follow the procedure to start up the inverter:

- 1) Power on the PV.
- 2) Power on the battery.
- 3) Power on the AC.
- 4) Power on the EPS(BACKUP).

5) Connect the cell phone App via blue-tooth. Please refer to Section 7.2 for details.

6) Click the Power ON on the App for the first time. Please refer to Section 7.2 for details.

And you can press the button on the side of the inverter for 1 seconds in this step when performing subsequent satrtup.

#### 5.2.2 Shutdown Procedure

According to actual situation, if have to shut-down the running system, please follow below procedure:

1) Connect the cell phone App via blue-tooth. Please refer to Section 7.2 for details.

2) Click the Power OFF on the App. Please refer to Section 7.2 for details. Or you can press

the button on the side of the inverter for 5 second in this step when performing subsequent starup.

3) Power off the EPS(BACKUP).

4) Power off the AC.

5) Power off the Battery.

6) Power off the PV.

7) If need to disconnect the inverter cables, please wait at least 5 minutes before touching these parts of inverter.

# 6. Commissioning

It is necessary to make a complete commissioning of the inverter system. This will essentially protect the system from fire, electric shock or other damages or injuries.

## 6.1 Inspection

Before commissioning, the operator or installer (qualified personnel) must inspect the system carefully and make sure:

- 1) The system is firmly and correctly installed by following the contents and notifications of this manual, and there are enough spaces for operation, maintenance and ventilation.
- 2) All the terminals and cables are in good status without any damages.
- 3) No items are left on the inverter or within the required clearance section.
- 4) The PV, battery pack is working normally, and grid is normal.

## 6.2 Commissioning Procedure

After inspection and making sure status is right, then start the commissioning of the system.

- 1) Power on the system by referring to the Startup section 5.2.1.
- 2) Setting the parameters on the App according to user's requirement.
- 3) Finish commissioning.

A re

(1) M

(E) @

ì

## 7. User Interface

## 7.1 LED

This section describes the LED panel. LED indicator includes PV, BAT, GRID, EPS(BACKUP), COM, ALARM indicators. It includes the explanation of indicator states and summary of indicator states under the running state of the machine.

| LED Indicator   | Status | Description                                         |
|-----------------|--------|-----------------------------------------------------|
|                 | On     | PV input is normal.                                 |
| PV              | Blink  | PV input is abnormal.                               |
|                 | Off    | PV is unavailable.                                  |
|                 | On     | Battery is charging.                                |
| BAT             | Blink  | Battery is discharging.<br>Battery is abnormal.     |
|                 | Off    | Battery is unavailable.                             |
|                 | On     | GRID is available and normal.                       |
| GRID            | Blink  | GRID is available and abnormal.                     |
|                 | Off    | GRID is unavailable.                                |
| COM             | On     | Communication is ok.                                |
| COM             | Off    | Power supply is unavailable.                        |
|                 | On     | EPS(BACKUP) power is available.                     |
| EPS<br>(BACKUP) | Blink  | EPS(BACKUP) output is abnormal.                     |
|                 | Off    | EPS(BACKUP) power is unavailable.                   |
|                 | On     | Fault has occurred and inverter shuts down.         |
| ALARM           | Blink  | Alarms has occurred but inverter doesn't shut down. |
|                 | Off    | No fault.                                           |

User Interface

| Details                               | Code | PV<br>LED  | Grid<br>LED | BAT<br>LED | EPS<br>LED | COM<br>LED | ALARM<br>LED |
|---------------------------------------|------|------------|-------------|------------|------------|------------|--------------|
| PV normal                             |      | •          | $\bigcirc$  | $\bigcirc$ | $\bigcirc$ | $\bigcirc$ | 0            |
| No PV                                 |      | 0          | $\bigcirc$  | $\bigcirc$ | $\bigcirc$ | $\bigcirc$ | 0            |
| PV over voltage                       | В0   |            |             |            |            |            |              |
| PV under voltage                      | В4   |            |             |            |            |            |              |
| PV irradiation weak                   | В5   | *          | $\bigcirc$  | $\bigcirc$ | $\bigcirc$ | $\bigcirc$ | 0            |
| PV string reverse                     | B7   |            |             |            |            |            |              |
| PV string abnormal                    | В3   |            |             |            |            |            |              |
| On grid                               |      | O          | lacksquare  | $\bigcirc$ | $\bigcirc$ | Ø          | 0            |
| Grid over voltage                     | A0   |            |             |            |            |            |              |
| Grid under voltage                    | A1   |            |             |            |            |            |              |
| Grid absent                           | A2   |            |             |            |            |            |              |
| Grid over frequency                   | A3   | O          | *           | O          | O          | O          | $\bigcirc$   |
| Grid under frequency                  | A4   | 0          | ~           | Ũ          | 0          | 0          | U            |
| Grid abnormal                         | A6   |            |             |            |            |            |              |
| Grid over mean voltage                | A7   |            |             |            |            |            |              |
| Neutral live wire reversed            | A8   |            |             |            |            |            |              |
| Battery in charger                    |      | $\bigcirc$ | O           | $\bullet$  | Ø          | Ø          | 0            |
| Battery absent                        | D1   | O          | $\bigcirc$  | 0          | O          | O          | 0            |
| Battery in discharge                  |      | $\bigcirc$ | O           | **         | Ô          | Ô          | 0            |
| Battery under voltage                 | D3   |            |             |            |            |            |              |
| Battery over voltage                  | D2   |            |             |            |            |            |              |
| Battery discharge over current        | D4   | O          | O           | +          | O          | O          | $\bigcirc$   |
| Battery over temperature              | D5   | •          | 0           | ^          | e          | 0          | 0            |
| Battery under temperature             | D6   |            |             |            |            |            |              |
| Communication loss (Inverter - BMS)   | D8   |            |             |            |            |            |              |
| EPS(BACKUP) output active             |      | $\bigcirc$ | $\bigcirc$  | $\bigcirc$ | $\bullet$  | $\bigcirc$ | $\bigcirc$   |
| EPS(BACKUP) output inactive           |      | O          | $\bigcirc$  | $\bigcirc$ | 0          | Ø          | Ø            |
| EPS(BACKUP) short circuit             | DB   |            |             |            |            |            |              |
| EPS(BACKUP) over load                 | DC   | O          | $\bigcirc$  | $\bigcirc$ | $\star$    | Ø          | 0            |
| EPS(BACKUP) output voltage abormal D7 |      |            |             |            |            |            |              |
| EPS(BACKUP) over dc-bias voltage      | СР   |            |             |            |            |            |              |

44 ESS Inverter User Manual

| Details                                                                                                    | Code                             | PV<br>LED    | Grid<br>LED | BAT<br>LED | EPS<br>LED          | COM<br>LED | ALARM<br>LED |
|----------------------------------------------------------------------------------------------------|----------------------------------|--------------|-------------|------------|---------------------|------------|--------------|
| RS485/DB9/BLE/USB                                                                                                    |                                  | O            | $\bigcirc$  | O          | $\bigcirc$          | ٠          | O            |
| Inverter over temperature<br>Fan abnormal<br>Inverter in power limit state<br>Data logger lost<br>Meter lost<br>Remote off | C5<br>C8<br>CL<br>CH<br>CJ<br>CN | Ø            | 0           | O          | O                   | O          | *            |
| PV insulation abnorma                                                                                                    | B1                               |              |             |            |                     |            |              |
| Leakage current abnormal                                                                                                   | B2                               |              |             |            |                     |            |              |
| Internal power supply abnormal                                                                                             | C0                               |              |             |            |                     |            |              |
| Inverter over dc-bias current                                                                                              | C2                               |              |             |            |                     |            |              |
| Inverter relay abnormal                                                                                                    | C3                               |              |             |            |                     |            |              |
| GFCI abnormal                                                                                                    | C6                               |              |             |            |                     |            |              |
| System type error                                                                                                    | C7                               |              |             |            |                     |            |              |
| Unbalance Dc-link voltage                                                                                                  | С9                               |              | _           | _          | _                   | _          | _            |
| Dc-link over voltage                                                                                                    | CA                               | O            | O           | O          | Ø                   | O          | •            |
| Internal communication error                                                                                               | CB                               |              |             |            |                     |            |              |
| Internal communication loss(E-M)                                                                                           | D9                               |              |             |            |                     |            |              |
| Internal communication loss(M-D)                                                                                           | DA                               |              |             |            |                     |            |              |
| Software incompatibility                                                                                                   | CC                               |              |             |            |                     |            |              |
| Internal storage error                                                                                                    | CD                               |              |             |            |                     |            |              |
| Boost abnormal                                                                                                    | CG                               |              |             |            |                     |            |              |
| Dc-dc abnormal                                                                                                    | CU                               |              |             |            |                     |            |              |
| Remark: ● Light on<br>★ Blink 1s and off 1                                                                                 | -                                | ht off<br>★★ |             |            | ep orig<br>1 off 1s | inal stat  | us           |

## 7.2 App Setting Guide

## 7.2.1 Download App

- Scan the QR code on the inverter to download the APP.
- Download the APP from the App Store or Google Play.

The APP should access some permissions such as the device's location. You need to grant all access rights in all pop-up windows when installing the APP or setting your phone.

## 7.2.2 App Architecture

It contains "Cloud Login" and "Local Connection".

- · Cloud login: APP read data from cloud server through API and display inverter parameter
- Local connection: APP read data from inverter through Bluetooth connection with Modbus protocol

to display and configure inverter parameter.

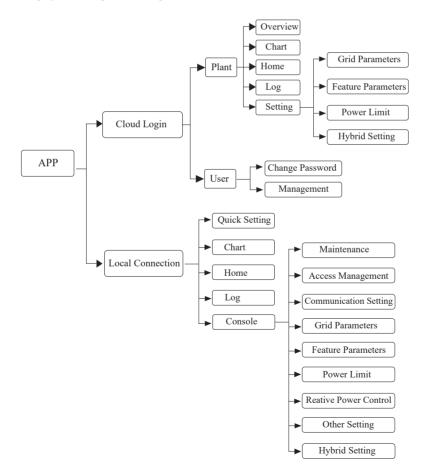

## 7.2.3 Local Setting

#### Access Permission

Before using the local setting, the APP should access some permissions. (You can allow them when you install the APP or grant permissions in your own phone setting.) When the APP asks for permission, please click Allow.

#### Connect Inverter

Firstly, open the Bluetooth on your own phone, then open the APP.

Press Local Setting to go to the connect page. This page shows the inverters which you can connect or you have connected. (As shown below) Press the inverter's name to connect it.

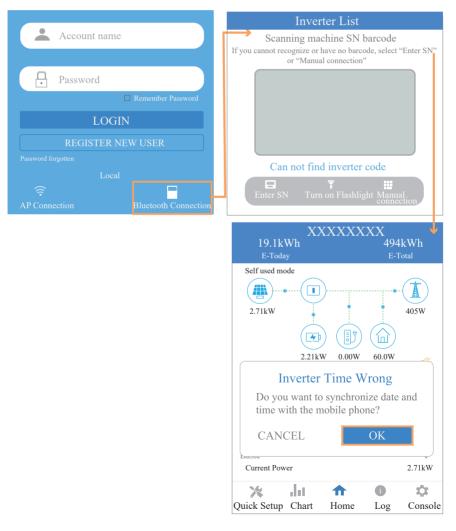

#### Quick Setting

1. Connect to the router.

Step 1 Go to Quick Setting page.

Step 2 Click each item to enter the information, then click Next.

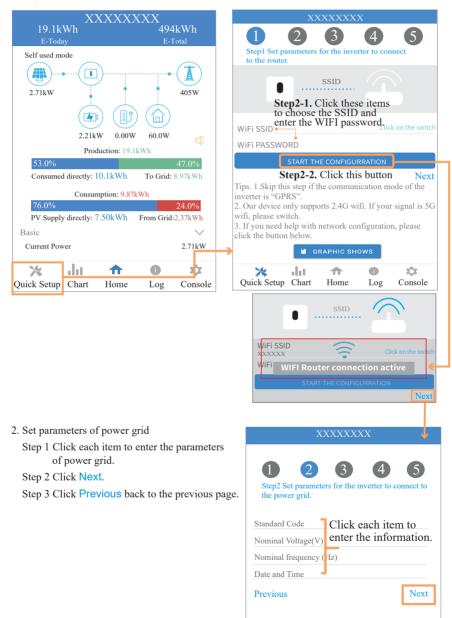

3. Set parameters of power limit

Step 1 Click each item to enter the parameters of power limit.

Step 2 Click Next.

Step 3 Click **Previous** back to the previous page.

 XXXXXXX

 1
 2
 3
 4
 5

 Step3 Set parameters for the inverter to connect to the power limit.

 Power control

 Meter location
 Click each item to enter the information.

 Power flow direction

 Digital meter modbus address

 Maximum feed in grid power(W)

 Previous
 Next

- 4. Set parameters of work mode
  - Step 1 Click each item to enter the information of work mode.
  - Step 2 Click Next.
  - Step 3 Click Previous back to the previous page.

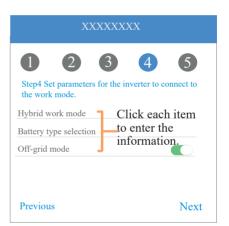

- 5. Start Inverter
  - Step 1 Click U.

Step 2 Click Previous back to the previous page.

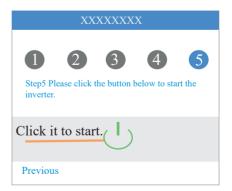

#### Chart

Under this menu, you can check the relevant data curve of energy (including Daily, Monthly and Annually).

## 1. Query(Daily) Data

Go to Chart > Day page. It will show the Daily Production or Consumption Curve in this page. You can swipe the screen left and right to switch the graph.

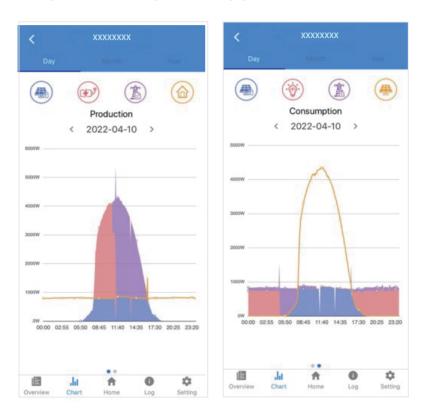

Different color curves represent energy data of different icons.

Click the icon to show and hide the corresponding curve of the corresponding content.

Click the curves to display the specific data.

You can also press the date such as "2022-03-24" in the figure to choose the day which you want to check. Or click the left and right arrows to switch the data of the day before yesterday and tomorrow (as shown in the Figure)

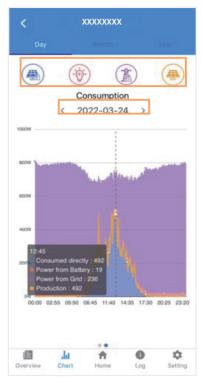

#### 2. Query(Monthly or Yearly) Data

Go to Chart > Month or Year page. It will show the Daily Production or Consumption bars in this page. You can swipe the screen left and right to switch the graph. And the specific operation of checking data is the same as Daily.

Daily data retention: 7 days Monthly data retention: 36 months yearly data retention: 10 years

#### Local Setting Homepage

This page shows the basic information of inverter. Click 🔅 to display the warning message.

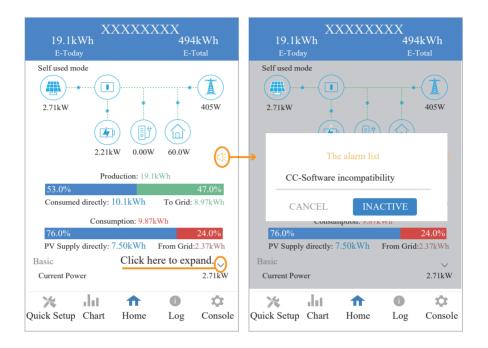

#### History Log

Press Log at the bottom and then go to the history log page ( as shown below ). It contains all the logs for the inverter.

Consumed directly: 10.1kWh

PV Supply directly: 7.50kWh

dit.

76.0

Current Power

Quick Setup Chart

Basic

×

Consumption: 9.87kWh

A

Home

To Grid: 8.97kWh

From Grid:2.37kWh

Ó

Log

24.0%

2.71kW

Ö.

Console

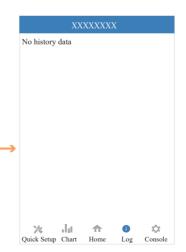

### Maintenance

Go to Console page. And click Maintenance

| Consumed directly: 10.1kWh To Grid: 8.97kWh<br>Consumption: 9.87kWh<br>Consumption: 9.87kWh<br>76.0% 24.0%<br>PV Supply directly: 7.50kWh From Grid:2.37kWh<br>sic |
|----------------------------------------------------------------------------------------------------|
| Consumed directly: 10.1kWh To Grid: 8.97kWh<br>Consumption: 9.87kWh<br>76.0% 24.0%<br>VY Supply directly: 7.50kWh From Grid:2.37kWh<br>circ                        |
| Consumption: 9.87kWh<br>% 24.0%<br>upply directly: 7.50kWh From Grid:2.37kWh                                                                                       |
| 24.0% Grid Parameters                                                                                                    |
|                                                                                                    |
| r 2.71kW Feature Parameters                                                                                                    |
| art Home Log Console ↓ Power Limit :                                                                                                    |
| Reactive Power Control                                                                                                    |
| X Masking Fault Detection                                                                                                    |
| ■ Other Setting                                                                                                    |
| <b>)</b> Hybrid Setting                                                                                                    |
| Logout                                                                                                    |
| Cuick Setup Chart Home Log Cons                                                                                                    |

In this page, you can view the basic information like some version information, do some maintaining operations like turn off/on the inverter and manage data.

| K Maintenance                                                                     |
|-----------------------------------------------------------------------------------|
| Basic information                                                                 |
| Model Name<br>8K US                                                               |
| Serial number<br>2135-89030333DH                                                  |
| Master DSP Version                                                                |
| Slave DSP Version                                                                 |
| CSB Version<br>010403                                                             |
| DC-DC converter Version                                                           |
| Maintaining                                                                       |
| Power On<br>Turn on the inverter                                                  |
| Power Off<br>Turn off the inverter                                                |
| Factory data reset<br>Parameters will be reset to factory data                    |
| Clear historical information<br>Clear historical information                      |
| Data Management                                                                   |
| History export<br>All device history will be exported to root directory           |
| Daily energy output<br>The energy data will be exported to root directory         |
| Monthly Energy Yield Export<br>The energy data will be exported to root directory |
| Annual output<br>The energy data will be exported to root directory               |
| About                                                                             |
| App Version<br>6.5.1                                                              |
|                                                                                   |

### Console

## **Access Management**

Go to Console > Access Management page. In this page, you can switch the login permission.

| XXXXXXXX                                |              | Access Management                  |                                   |
|-----------------------------------------|--------------|------------------------------------|-----------------------------------|
| > Maintenance                           | >            | Change User<br>Change Access Level | Enter administrator password      |
| Access Management                       | >            | >                                  | Administrator password forgotten? |
| (••) Communication Setting              | >            |                                    | 🔩 LOGIN AS ADMINISTRATOR          |
| F Grid Parameters                       | >            |                                    | LOGIN AS GUEST                    |
| Feature Parameters                      | >            |                                    |                                   |
| ✓ Power Limit                           | >            |                                    |                                   |
| Reactive Power Control                  | >            |                                    |                                   |
| Masking Fault Detection                 | >            |                                    |                                   |
| Other Setting                           | >            |                                    |                                   |
| Hybrid Setting                          | >            |                                    |                                   |
| Logout                                  |              |                                    |                                   |
| X Jil ♠ ①<br>Quick Setup Chart Home Log | ¢<br>Console |                                    |                                   |

#### **Communication Setting**

Go to Console > Communication Setting page. In this page, you can set or change the parameters of communication settings: Basic Setting, RS485 Setting and Ethernet Setting.

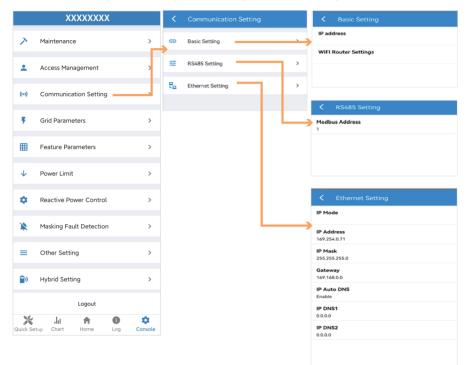

|                                                                     | XXXXXXXX                             |                                 |                                          |  |  |  |
|---------------------------------------------------------------------|--------------------------------------|---------------------------------|------------------------------------------|--|--|--|
| Grid Parameters                                                     | Maintenance >                        |                                 |                                          |  |  |  |
| Go to Console > Grid Parameter<br>set or change the parameters of 0 | Access Management >                  |                                 |                                          |  |  |  |
|                                                                     | (••) Communication Setting >         |                                 |                                          |  |  |  |
| Feature Parameters                                                  |                                      |                                 | vv commandation octaing                  |  |  |  |
| Go to Console > Feature Parame                                      | F Grid Parameters >                  |                                 |                                          |  |  |  |
| set or change the feature parame                                    | Feature Parameters >                 |                                 |                                          |  |  |  |
| Power Limit                                                         | ↓ Power Limit >                      |                                 |                                          |  |  |  |
| Go to Console > Power Limit pa                                      | Reactive Power Control >             |                                 |                                          |  |  |  |
| set or change the parameters of                                     | -                                    |                                 |                                          |  |  |  |
| figure.                                                             | X Masking Fault Detection >          |                                 |                                          |  |  |  |
|                                                                     |                                      |                                 |                                          |  |  |  |
|                                                                     |                                      |                                 | Hybrid Setting                           |  |  |  |
|                                                                     |                                      | Η.                              | Logout                                   |  |  |  |
|                                                                     |                                      |                                 | Quick Setup Chart Home Log Console       |  |  |  |
| V Power Limit                                                       | Feature Parameters                   | L.                              | ✓ Grid Parameters                        |  |  |  |
| Power control                                                       |                                      |                                 | Standard Code                            |  |  |  |
| Digital Power Meter                                                 | Low Voltage Through                  |                                 | Unknown<br>First Connect Delay Time(s)   |  |  |  |
| Meter location<br>On Grid                                           | Island Detection                     |                                 | -                                        |  |  |  |
| Meter Type<br>CHINT/DTSU666                                         | Isolation Detection                  |                                 | Reconnect Delay Time (s)                 |  |  |  |
| Power flow direction<br>From grid to inverter                       | Leakage Current Detection(GFCI)      |                                 | Frequency High Loss Level_1(Hz)          |  |  |  |
| Digital meter modbus address                                        | Terminal Resistor                    |                                 | Frequency Low loss Level_1(Hz)           |  |  |  |
| 200<br>Maximum feed in grid power(W)                                | Derated Power(%)                     |                                 | Voltage High Loss Level_1(V)             |  |  |  |
| 70000                                                               | 0                                    |                                 | Voltage Low Loss Level_1(V)              |  |  |  |
|                                                                     | Power Factor<br>0.00                 |                                 | Frequency High Loss Time Level_1(ms)     |  |  |  |
|                                                                     | Insulation Impedance( $k\Omega$ )    |                                 | 0<br>Frequency Low loss Time Level_1(ms) |  |  |  |
|                                                                     | Leakage Current Point(mA)            |                                 | 0<br>Voltage High Loss Time Level_1(ms)  |  |  |  |
|                                                                     | Unbalanced Voltage Point(%)          |                                 | 0<br>Voltage Low Loss Time Level_1(ms)   |  |  |  |
|                                                                     |                                      |                                 | 0                                        |  |  |  |
|                                                                     | Moving Average Voltage Limit(V)<br>0 | Frequency High Loss Level_2(Hz) |                                          |  |  |  |
|                                                                     | Voltage High Loss Level_2(V)<br>0    |                                 |                                          |  |  |  |

Voltage High Loss Time Level\_2(ms)
0

0

#### **Reactive Power Control**

Go to Console > Reactive Power Control page. In this page, you can set or change the Reactive Power Control parameters.

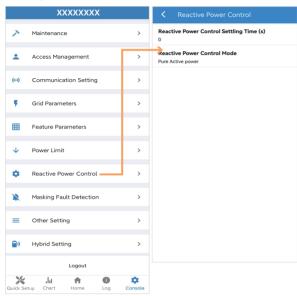

#### Other Setting

Go to Console > Other Setting page. In this page, you can set other setting parameters.

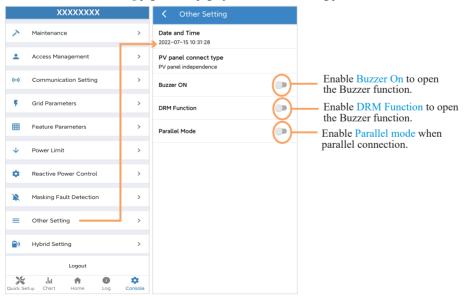

## Hybrid Setting

Go to Console > Hybrid Setting page. In this page, you can set Hybrid Setting parameters.

|              | XXXXXXXX                |         | Hybrid Setting                                               |   |
|--------------|-------------------------|---------|--------------------------------------------------------------|---|
| >            | Maintenance             | >       | Hybrid work mode<br>Self used mode                           |   |
| ÷            | Access Management       | >       | Battery type selection<br>Unavailable                        |   |
| ((•))        | Communication Setting   | >       |                                                              |   |
| ÷            | Grid Parameters         | >       | Maximum charger power(W)<br>0                                |   |
| Ħ            | Feature Parameters      | >       | Capacity of charger end(%)<br>0                              |   |
| $\checkmark$ | Power Limit             | >       | Maximum discharger power(W)<br>555                           |   |
| ٠            | Reactive Power Control  | >       | Capacity of discharger end(%)<br>0                           |   |
|              | Masking Fault Detection | >       | EPS Output                                                   | • |
| =            | Other Setting           | >       | Rated output voltage(V)<br>220V                              |   |
| <b>a</b> 0   | Hybrid Setting          |         | Off-grid start-up battery capacity(%)<br>0                   |   |
|              | Logout                  |         |                                                              |   |
| ×            |                         | •       | Support Normal Load                                          | • |
| Quick Se     |                         | Console | Force Charge Start Capacity of charger<br>Start(SOC %)<br>10 |   |
|              |                         |         | Force Charge End Capacity of charger<br>End(SOC %)           |   |

15

## 8. Maintenance

| <b>CAUTION</b> | Before maintaining and commissioning inverter and its peripheral distribution<br>unit, switch off all the charged terminals of the inverter and wait at least 10<br>minutes after the inverter is powered off. |
|----------------|----------------------------------------------------------------------------------------------------|
|----------------|----------------------------------------------------------------------------------------------------|

## 8.1 Routine Maintenance

| Items                                 | Check Content                                                                                                    | Maintain Content                                                                     | Maintenance<br>Interval |
|---------------------------------------|----------------------------------------------------------------------------------------------------|--------------------------------------------------------------------------------------|-------------------------|
| Inverter output status                | Statistically maintain the status of electrical yield,<br>and remotely monitor its abnormal status.                                                                                          | N/A                                                                                  | Weekly                  |
| Inverter cleaning                     | Check periodically that the heat sink is free from dust and blockage.                                                                                                    | Clean periodically the heat sink.                                                    | Yearly                  |
| Inverter<br>running status            | Check that the inverter is not damaged or deformed.<br>Check for normal sound emitted during inverter<br>operation.<br>Check and ensure that all inverter communications<br>is running well. | If there is any<br>abnormal<br>phenomenon,<br>replace the<br>relevant parts.         | Monthly                 |
| Inverter<br>electrical<br>connections | Check that all AC, DC and communication cables<br>are securely connected;<br>Check that PGND cables are securely connected;<br>Check that all cables are intact and free from aging.         | If there is any<br>abnormal<br>phenomenon,<br>replace the cable<br>or re-connect it. | Semiannually            |

## 8.2 Inverter Troubleshooting

When the inverter has an exception, its basic common warning and exception handing methods are shown below.

| Code | Alarm Information                 | Suggestions                                                                                                    |  |  |
|------|-----------------------------------|----------------------------------------------------------------------------------------------------|--|--|
| A0   | Grid over voltage                 | 1. If the alarm occurs occasionally, possibly the power grid                                                                                                    |  |  |
| A1   | Grid under voltage                | voltage is abnormal for a short time, and no action is required.<br>2. If the alarm occurs repeatedly, contact the local power<br>station. After receiving approval of the local power bureau,                                                                                                    |  |  |
| A3   | Grid over frequency               | revise the electrical protection parameters settings on the<br>inverter through the App.<br>3. If the alarm persists for along time, check whether the AC                                                                                                    |  |  |
| A4   | Grid under frequency              | circuit breaker /AC terminals is disconnected or not, or if the grid has a power outage.                                                                                                    |  |  |
| A2   | Grid absent                       | Wait till power is restored.                                                                                                    |  |  |
| В0   | PV over voltage                   | Check whether the maximum voltage of a single string of input PV modules<br>is greater than the allowable voltage. If the maximum voltage is higher<br>than the standard voltage, modify the number of pv module connection<br>strings.                                                                                                    |  |  |
| В1   | PV insulation abnormal            | <ol> <li>Check the insulation resistance against the ground for the PV<br/>strings. If a short circuit has occurred, rectify the fault.</li> <li>If the insulation resistance against the ground is less than the<br/>default value in a rainy environment, set insulation resistance<br/>protection on the App.</li> </ol>                                                        |  |  |
| В2   | Leakage current abnormal          | <ol> <li>If the alarm occurs occasionally, the inverter can be automatically<br/>recovered to the normal operating status after the fault is rectified.</li> <li>If the alarm occurs repeatedly, contact your dealer for<br/>technical support.</li> </ol>                                                                                                    |  |  |
| В4   | PV under voltage                  | <ol> <li>If the alarm occurs occasionally, possibly the external circuits are<br/>abnormal accidentally. The inverter automatically recovers to the normal<br/>operating status after the fault is rectified.</li> <li>If the alarm occurs repeatedly or last a long time, check<br/>whether the insulation resistance against the ground of PV<br/>strings is too low.</li> </ol> |  |  |
| со   | Internal power supply<br>abnormal | <ol> <li>If the alarm occurs occasionally, the inverter can be automatically<br/>restored, no action required.</li> <li>If the alarm occurs repeatedly, pls. contact the customer service center.</li> </ol>                                                                                                    |  |  |

| -          |                           |                                                                                     |
|------------|---------------------------|-------------------------------------------------------------------------------------|
|            |                           | 1. If the alarm occurs occasionally, possibly the power grid voltage is             |
| C2         | Inverter over dc-bias     | abnormal for a short time, and no action is required.                               |
|            | current                   | 2. If the alarm occurs repeatedly, and the inverter fails to generate power,        |
|            |                           | contact the customer service center.                                                |
|            |                           | 1. If the alarm occurs occasionally, possibly the power grid voltage is             |
|            |                           | abnormal for a short time, and no action is required.                               |
|            |                           | 2. If the alarm occurs repeatedly, pls. refer to the suggestions or measures        |
| ~          |                           | of Grid over voltage. and the inverter fails to generate power, contact the         |
| C3         | Inverter relay abnormal   | customer service center. If there is no abnormality on the grid side, the           |
|            |                           | machine fault can be determined. (If you open the cover and find traces of          |
|            |                           | damage to the relay, it can be concluded that the machine is faulty.) And           |
|            |                           | pls. contact the customer service center.                                           |
|            |                           | 1. Local manual shutdown is performed in APP.                                       |
|            |                           | 2. The monitor executed the remote shutdown instruction.                            |
| CN         | Remote off                | 3. Remove the communication module and confirm whether the alarm                    |
|            |                           | disappears. If it does, replace the communication module. Otherwise,                |
|            |                           | please contact the customer service center.                                         |
|            |                           | 1. If the alarm occurs occasionally, the inverter can be automatically              |
|            |                           | restored, no action required.                                                       |
| <b>6</b> 7 | Inverter over temperature | 2. If the alarm occurs repeatedly, pls. check the installation site for direct      |
| C5         |                           | sunlight, good ventilation, and high ambient temperature (Such as                   |
|            |                           | installed on the parapet). If the ambient temperature is lower than 45 $^{\circ}$ C |
|            |                           | and the heat dissipation is good, contact the customer service center.              |
|            | GFCI abnormal             | 1. If the alarm occurs occasionally, it could have been an occasional               |
|            |                           | exception to the external wiring, the inverter can be automatically                 |
| C6         |                           | recovered, no action required.                                                      |
|            |                           | 2. If it occurs repeatedly or cannot be recovered for a long time, pls.             |
|            |                           | contact customer service to report repair.                                          |
|            |                           | Charles and we added the marking and parative palavity of the impute of the         |
| B7         | PV string reverse         | Check and modify the positive and negative polarity of the input of the             |
|            |                           | circuit string,                                                                     |
|            |                           | 1. If the alarm occurs occasionally, pls. restart the inverter.                     |
| <b>C</b> 0 | Fan abnormal              | 2. If it occurs repeatedly or cannot be recovered for a long time, check            |
| C8         |                           | whether the external fan is blocked by foreign objects. Otherwise, contact          |
|            |                           | customer service.                                                                   |
|            |                           | 1. If the alarm occurs occasionally, the inverter can be automatically              |
| C9         | Unbalance Dc-link voltage | recovered and no action is required.                                                |
|            |                           | 2. If the alarm occurs repeatedly, the inverter cannot work properly. Pls.          |
| CA         | Dc-link over voltage      | contact the customer service center.                                                |
|            | -                         |                                                                                     |

| [  |                                 |                                                                            |
|----|---------------------------------|----------------------------------------------------------------------------|
|    | Internal communication<br>error | 1. If the alarm occurs occasionally, the inverter can be automatically     |
| СВ |                                 | recovered and no action is required.                                       |
| 02 |                                 | 2. If the alarm occurs repeatedly, the inverter cannot work properly. Pls. |
|    |                                 | contact the customer service center.                                       |
|    | Software incompatibility        | 1. If the alarm occurs occasionally, the inverter can be automatically     |
| сс |                                 | recovered and no action is required.                                       |
| cc |                                 | 2. If the alarm occurs repeatedly, the inverter cannot work properly. Pls. |
|    |                                 | contact the customer service center.                                       |
|    |                                 | 1. If the alarm occurs occasionally, the inverter can be automatically     |
| CD | Internal storage error          | recovered and no action is required.                                       |
| CD | internal storage error          | 2. If the alarm occurs repeatedly, the inverter cannot work properly. Pls. |
|    |                                 | contact the customer service center.                                       |
|    |                                 | 1. If the alarm occurs occasionally, the inverter can be automatically     |
| CE | Data inconsistency              | recovered and no action is required.                                       |
| CL | Data meonsistency               | 2. If the alarm occurs repeatedly, the inverter cannot work properly. Pls. |
|    |                                 | contact the customer service center.                                       |
|    | Inverter abnormal               | 1. If the alarm occurs occasionally, the inverter can be automatically     |
| CF |                                 | recovered and no action is required.                                       |
| CF |                                 | 2. If the alarm occurs repeatedly, the inverter cannot work properly. Pls. |
|    |                                 | contact the customer service center.                                       |
|    | Boost abnormal                  | 1. If the alarm occurs occasionally, the inverter can be automatically     |
| CG |                                 | recovered and no action is required.                                       |
| CG |                                 | 2. If the alarm occurs repeatedly, the inverter cannot work properly. Pls. |
|    |                                 | contact the customer service center.                                       |
|    | Meter lost                      | 1. Check the meter parameter Settings                                      |
|    |                                 | 2. Local APP checks that the communication address of the inverter is      |
|    |                                 | consistent with that of the electricity meter                              |
| CJ |                                 | 3. The communication line is connected incorrectly or in bad contact       |
|    |                                 | 4. electricity meter failure.                                              |
|    |                                 | 5. Exclude the above, if the alarm continues to occur, please contact the  |
|    |                                 | customer service center.                                                   |
|    |                                 |                                                                            |

|    | 1                                 |                                                                                            |
|----|-----------------------------------|--------------------------------------------------------------------------------------------|
|    |                                   | 1. If the alarm occurs occasionally, the inverter can be automatically                     |
| D2 |                                   | recovered and no action is required.                                                       |
|    | Battery over voltage              | 2. Check that the battery overvoltage protection value is improperly set.                  |
|    |                                   | 3. The battery is abnormal.                                                                |
|    |                                   | 4. If exclude the above, the alarm continues to occur, please contact the                  |
|    |                                   | customer service center.                                                                   |
|    |                                   | 1. If the alarm occurs occasionally, the inverter can be automatically                     |
|    |                                   | recovered and no action is required.                                                       |
|    |                                   | 2. Check the communication line connection between BMS and inverter                        |
|    |                                   | (lithium battery).                                                                         |
| D3 | Battery under voltage             | 3. The battery is empty or the battery voltage is lower than the SOC cut-                  |
| 05 | Dattery under voltage             | off voltage.                                                                               |
|    |                                   | 4. The battery undervoltage protection value is improperly set.                            |
|    |                                   | 5. The battery is abnormal.                                                                |
|    |                                   | 6. If exclude the above, the alarm continues to occur, please contact the                  |
|    |                                   | customer service center.                                                                   |
|    |                                   | 1. Check whether the battery parameters are correctly set.                                 |
|    |                                   | 2. Battery undervoltage.                                                                   |
|    |                                   | 3. Check whether a separate battery is loaded and the discharge current                    |
| D4 | Battery discharger over           | exceeds the battery specifications.                                                        |
|    | current                           | 4. The battery is abnormal.                                                                |
|    |                                   | 5. If exclude the above, the alarm continues to occur, please contact the                  |
|    |                                   | customer service center.                                                                   |
|    |                                   | 1. If the alarm occurs repeatedly, please check whether the installation                   |
| D5 | Battery over temperature          | site is in direct sunlight and whether the ambient temperature is too high                 |
|    |                                   | (such as in a closed room).                                                                |
|    |                                   | 2. If the battery is abnormal, replace it with a new one.                                  |
| D6 | Battery under temperature         | 3. If exclude the above, the alarm continues to occur, please contact the                  |
|    |                                   | customer service center.                                                                   |
|    |                                   | 1. Check whether the BACKUP voltage and frequency Settings are within                      |
|    |                                   | the specified range.                                                                       |
|    |                                   | 2. Check whether the BACKUP port is overloaded.                                            |
| D7 | BACKUP output voltage<br>abnormal | 3. When not connected to the power grid, check whether BACKUP output is                    |
|    |                                   | normal.                                                                                    |
|    |                                   | <ol> <li>If exclude the above, the alarm continues to occur, please contact the</li> </ol> |
|    |                                   | customer service center.                                                                   |
|    |                                   | 1. Check whether the battery is disconnected.                                              |
|    |                                   | 2. Check whether the battery is well connected with the inverter.                          |
|    | Communication error               | 3. Confirm that the battery is compatible with the inverter. It is                         |
|    |                                   | recommended to use CAN communication.                                                      |
| D8 | (Inverter-BMS)                    | 4. Check whether the communication cable or port between the battery                       |
|    |                                   | and the inverter is faulty.                                                                |
|    |                                   | <ol> <li>If exclude the above, the alarm continues to occur, please contact the</li> </ol> |
|    |                                   | customer service center.                                                                   |
|    |                                   |                                                                                            |

| D9 | Internal communication<br>loss(E-M) | <ol> <li>Check whether the communication cables between BACKUP, electricit<br/>meter and inverter are well connected and whether the wiring is correct</li> <li>Check whether the communication distance is within the specification<br/>range</li> </ol>                                                                                                    |  |  |  |
|----|-------------------------------------|----------------------------------------------------------------------------------------------------|--|--|--|
| DA | Internal communication<br>loss(M-D) | <ol> <li>Bisconnect the external communication and restart the electricity<br/>meter and inverter.</li> <li>If exclude the above, the alarm continues to occur, please contact<br/>customer service center.</li> </ol>                                                                                                    |  |  |  |
| CU | Dcdc abnormal                       | <ol> <li>If the alarm occurs occasionally, the inverter can be automatically<br/>recovered and no action is required.</li> <li>If the alarm occurs repeatedly, please check:</li> <li>Check whether the MC4 terminal on the PV side is securely connected.</li> <li>Check whether the voltage at the PV side is open circuit, ground to<br/>ground, etc.</li> <li>If exclude the above, the alarm continues to occur, please contact the<br/>customer service center.</li> </ol> |  |  |  |
| СР | BACKUP over dc-bias<br>voltage      | <ol> <li>If the alarm occurs occasionally, the inverter can be automatically<br/>recovered and no action is required.</li> <li>If the alarm occurs repeatedly, the inverter cannot work properly. Pls.<br/>contact the customer service center.</li> </ol>                                                                                                    |  |  |  |
| DB | BACKUP short circuit                | <ol> <li>Check whether the live line and null line of BACKUP output are short-<br/>circuited.</li> <li>If it is confirmed that the output is not short-circuited or an alarm,<br/>please contact customer service to report for repair. (After the<br/>troubleshooting of alarm problems, BACKUP switch needs to be manually<br/>turned on during normal use.)</li> </ol>                                                                                                    |  |  |  |
| DC | BACKUP over load                    | <ol> <li>Disconnect the BACKUP load and check whether the alarm is cleared</li> <li>If the load is disconnected and the alarm is generated, please contact<br/>the customer service. (After the alarm is cleared, the BACKUP switch needs<br/>to be manually turned on for normal use.)</li> </ol>                                                                                                    |  |  |  |

# 9. Technical Specification

| Item                                | 5K US                                   | 6K US        | 8K US       | 10KUS         |  |
|-------------------------------------|-----------------------------------------|--------------|-------------|---------------|--|
| Input (PV)                          |                                         |              |             |               |  |
| Max. Input Power                    | 7500W                                   | 9000W        | 12000W      | 15000W        |  |
| MPPT Range(Full load)               | 200V~480V                               | 200V~480V    | 200V~480V   | 200V~480V     |  |
| MPPT Range                          | 70V-540V                                |              |             |               |  |
| Max. DC Voltage                     |                                         | 60           | 0V          |               |  |
| Max. Input Current                  | 30A                                     | /22A         | 30A/2       | 2A/22A        |  |
| Max. Short Current                  | 40A                                     | /30A         | 40A/3       | 0A/30A        |  |
| MPP Tracker No.                     | 2                                       | 2            | 3           | 3             |  |
| Input (Battery)                     |                                         |              |             |               |  |
| Compatible battery type             | Lithium-ion/Lead-acid                   |              |             |               |  |
| Nominal battery voltage(Full load)  |                                         | 48           | 3V          |               |  |
| Battery voltage range               |                                         | 40V          | -64V        |               |  |
| Max. charge/discharge current       | 210A/130A                               | 210A/130A    | 210A/180A   | 210A/210A     |  |
| Max. charge/discharge power         | 10000W/5000W                            | 10000W/6000W | 8000W/8000W | 10000W/10000W |  |
| Lithium battery charge curve        | Self-adaption to BMS                    |              |             |               |  |
| Output (On Grid)                    |                                         |              |             |               |  |
| AC Input MaxPower                   | 7500W                                   | 9000W        | 12000W      | 15000W        |  |
| AC Output Rated Power               | 5000W                                   | 6000W        | 8000W       | 10000W        |  |
| AC Output Maximum Power             | 5500W                                   | 6600W        | 8800W       | 11000W        |  |
| AC Output Maximum Apparent<br>Power | 5500VA                                  | 6600VA       | 8800VA      | 11000VA       |  |
| Nominal Voltage                     | 120/240V(Split phase) / 208V(2/3 phase) |              |             |               |  |
| Maximum Current(Output)             | 25A                                     | 30A          | 40A         | 50A           |  |
| Maximum Current(Input)              | 38A                                     | 38A          | 70A         | 70A           |  |
| Power Factor Range                  | -0.8(lagging)~0.8(leading)              |              |             |               |  |
| Rated Frequency                     | 50/60 Hz                                |              |             |               |  |

| Model                                              | 5K US                                                         | 6K US               | 8K US                  | 10KUS   |  |
|----------------------------------------------------|---------------------------------------------------------------|---------------------|------------------------|---------|--|
| Output (Back Up)                                   |                                                               |                     |                        |         |  |
| Nom. Power                                         | 5000VA                                                        | 6000VA              | 8000VA                 | 10000VA |  |
| Maximum Power (60s)                                | 8000VA                                                        | 9000VA              | 12000VA                | 15000VA |  |
| Apparent Power (10s)                               | 10000VA                                                       | 12000VA             | 16000VA                | 20000VA |  |
| Nominal Voltage                                    |                                                               | 120/240V(Split ph   | ase) / 208V(2/3 phase) |         |  |
| THD                                                |                                                               | 3% (R)              | ), 5% (RCD)            |         |  |
| Parallel                                           |                                                               | 9 pcs (they can for | rm the three-phase mod | lel)    |  |
| Efficiency                                         |                                                               |                     |                        |         |  |
| Max. Efficiency(PV to Grid)                        | 97.80%                                                        | 97.80%              | 97.80%                 | 97.80%  |  |
| CEC. Efficiency(PV to Grid)                        | 97.20%                                                        | 97.20%              | 97.20%                 | 97.20%  |  |
| Max.Charge Efficiency<br>(PV toBattery)            | 95%                                                           | 95%                 | 95%                    | 95%     |  |
| MaxCharge/Discharge Efficiency<br>(Grid toBattery) | 95%                                                           | 95%                 | 95%                    | 95%     |  |
| General                                            |                                                               |                     |                        |         |  |
| Temp. Range                                        | -25~60°C(>45°Cderating)                                       |                     |                        |         |  |
| Max. operation altitude                            | 2000m                                                         |                     |                        |         |  |
| Topology                                           | Transformerless(PV to Grid)/Transformer (Bat to Grid)         |                     |                        |         |  |
| Protection                                         | IP65/Type 4X                                                  |                     |                        |         |  |
| Noise emission                                     | 45dB                                                          |                     |                        |         |  |
| Humidity                                           | 0~100%, non-condensing                                        |                     |                        |         |  |
| Cooling                                            | Fan Cooling                                                   |                     |                        |         |  |
| HMI & COM                                          |                                                               |                     |                        |         |  |
| Display                                            | LED+APP (Bluetooth),LCD (optional)                            |                     |                        |         |  |
|                                                    | BMS(CAN/RS485)                                                |                     |                        |         |  |
|                                                    | RS485(standard configuration)/WiFi/GPRS/4G/Ethernet(optional) |                     |                        |         |  |
| Communication interface                            | DI                                                            |                     |                        |         |  |
|                                                    | Meter(RS485)                                                  |                     |                        |         |  |
| Γ                                                  | 1*DO                                                          |                     |                        |         |  |

| Model                         | 5K US                                  | 6KUS    | 8K US       | 10KUS |  |
|-------------------------------|----------------------------------------|---------|-------------|-------|--|
| Protection                    |                                        |         |             |       |  |
| Anti-islanding protection YES |                                        |         |             |       |  |
| AC over-current protection    | YES                                    |         |             |       |  |
| AC short-circuit protection   |                                        | Y       | ES          |       |  |
| AC over-voltage protection    |                                        | Y       | ES          |       |  |
| SPD                           |                                        | DC Type | 2, AC Type2 |       |  |
| Insulation detection          |                                        | Y       | ES          |       |  |
| GFCI                          |                                        | Y       | ES          |       |  |
| AFCI                          |                                        | Y       | ES          |       |  |
| RSD                           |                                        | Tigo    | o/APS       |       |  |
| GEN                           |                                        | Y       | ES          |       |  |
| Mechanical                    |                                        |         |             |       |  |
| WxHxD                         |                                        | 420*80  | 00*240mm    |       |  |
| Weight                        | 32kg                                   | 32kg    | 37kg        |       |  |
| DC switch                     |                                        | Inte    | ernal       |       |  |
| AC Connection                 | AC Breaker Optional                    |         |             |       |  |
| PV Connection                 | Terminals                              |         |             |       |  |
| Battery Connection            | DC Breaker Optional                    |         |             |       |  |
| Compliance                    |                                        |         |             |       |  |
| Grid                          | UL1741SB, IEEE1547: 2018, HECO SRD 2.0 |         |             |       |  |
| Safty                         | UL 1741/CSA C22.2/UL 1699B             |         |             |       |  |
| Overvoltage Cat.              | DC input : OVC II, AC output : OVC IV  |         |             |       |  |
| EMC Emission                  | FCC Part 15 ClassB                     |         |             |       |  |
| EMI EMC Immunity              | FCC Part 15 ClassB                     |         |             |       |  |

Remarks :

- \*Not yet test ;
- \*\*The range of output voltage and frequency may vary depending upon diffierent grid codes.
- Specifications are subject to change without advance notice.